## 安装使用说明

- 1、软件下载 [BS180\\_BS340](http://www.nayatec.com/download/FdiBs340/340/Tools/BS180_BS340NetCfg-Setup.exe) 网络设置工具
- 2、安装 FdiBs340 网络配置工具,运行安装包"BS180\_BS340 网络设置工具.exe",如下 图:

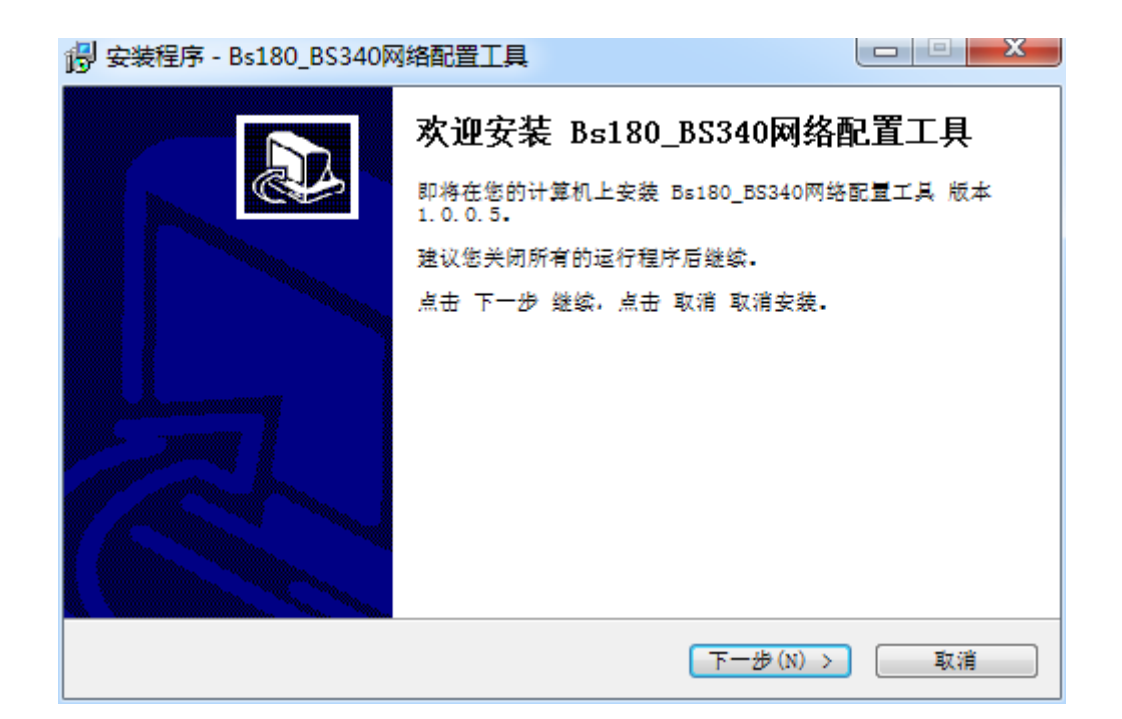

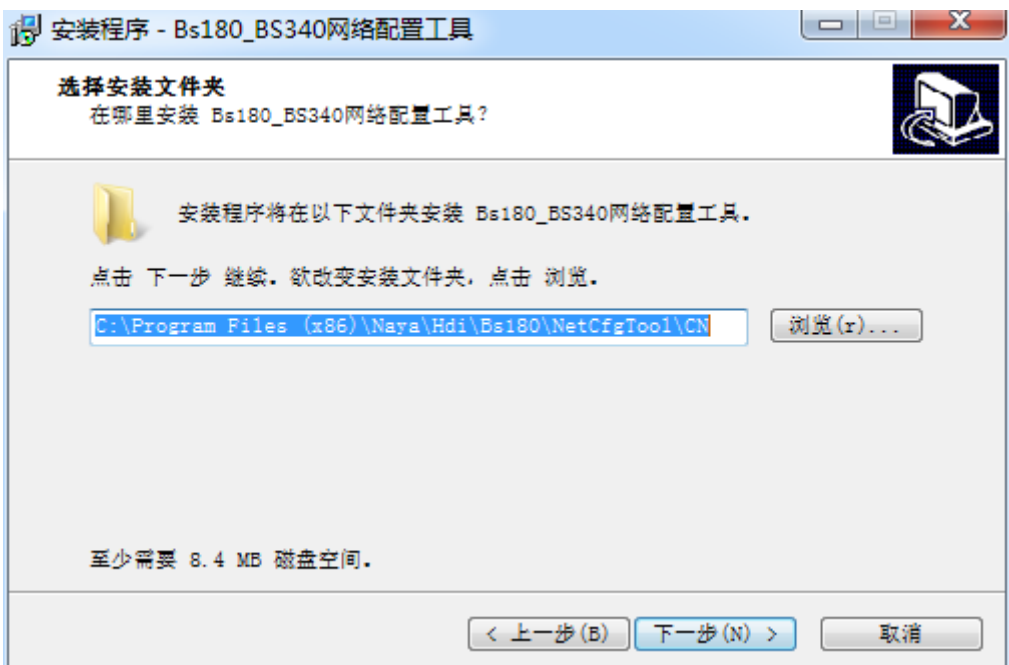

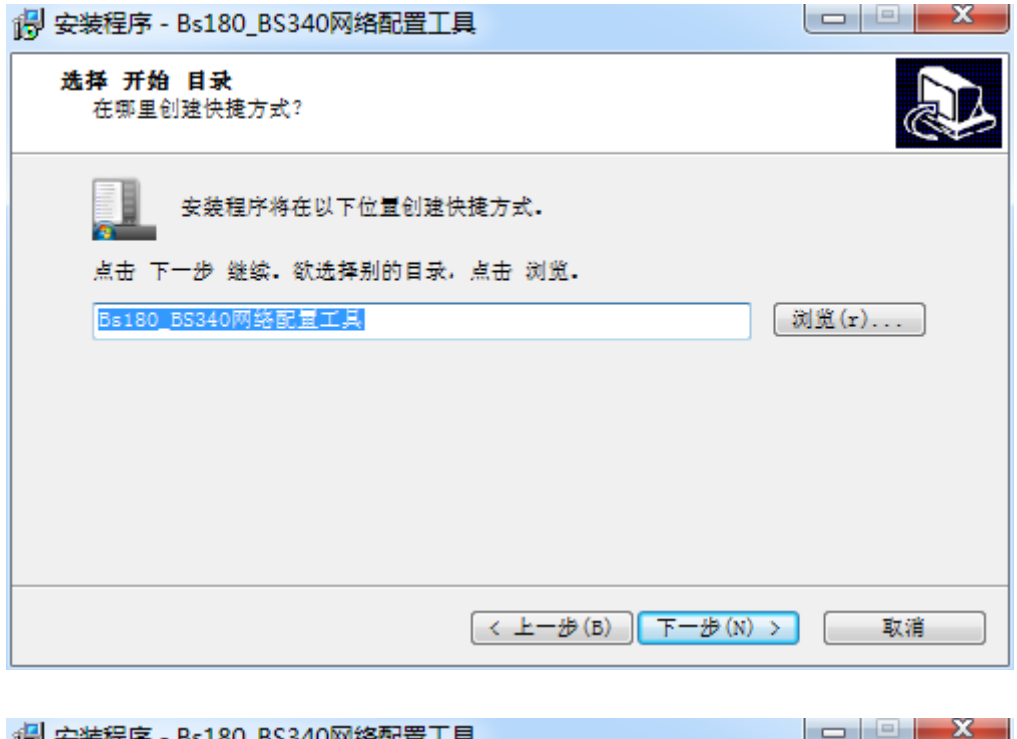

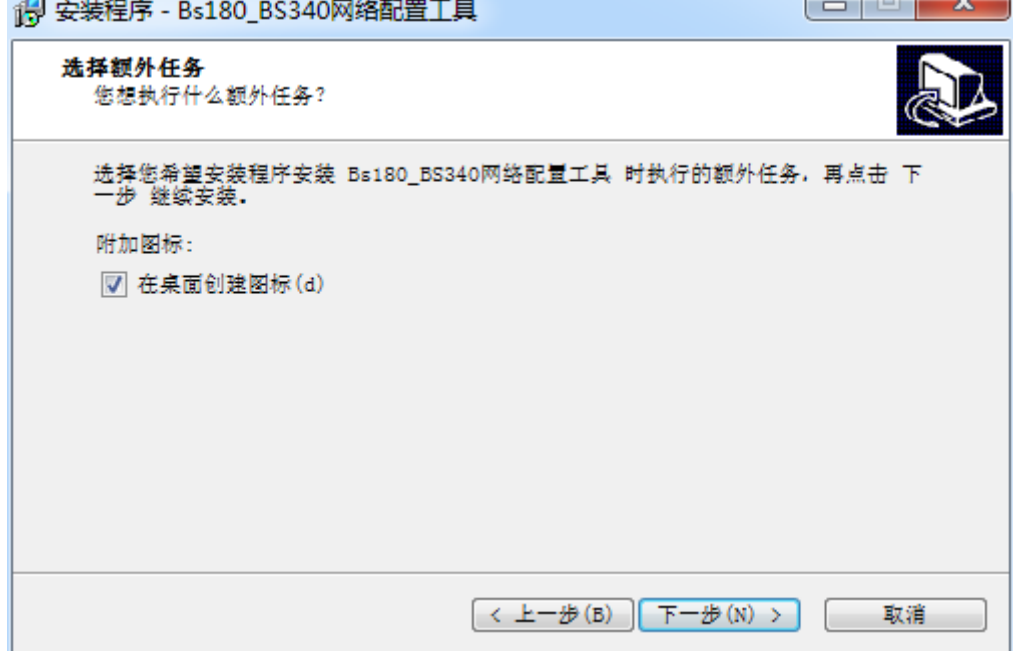

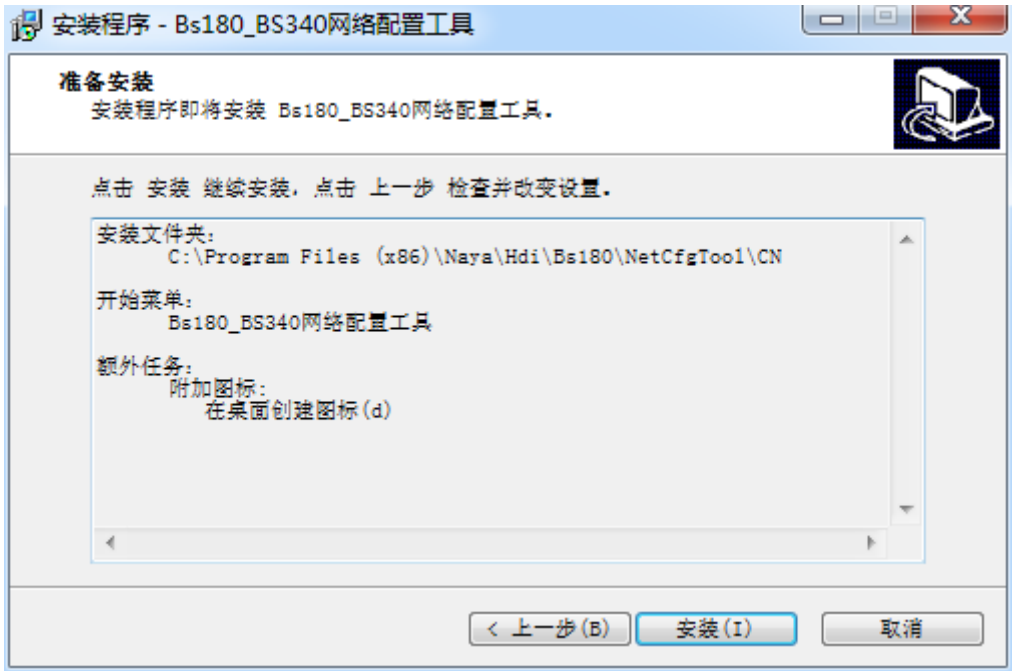

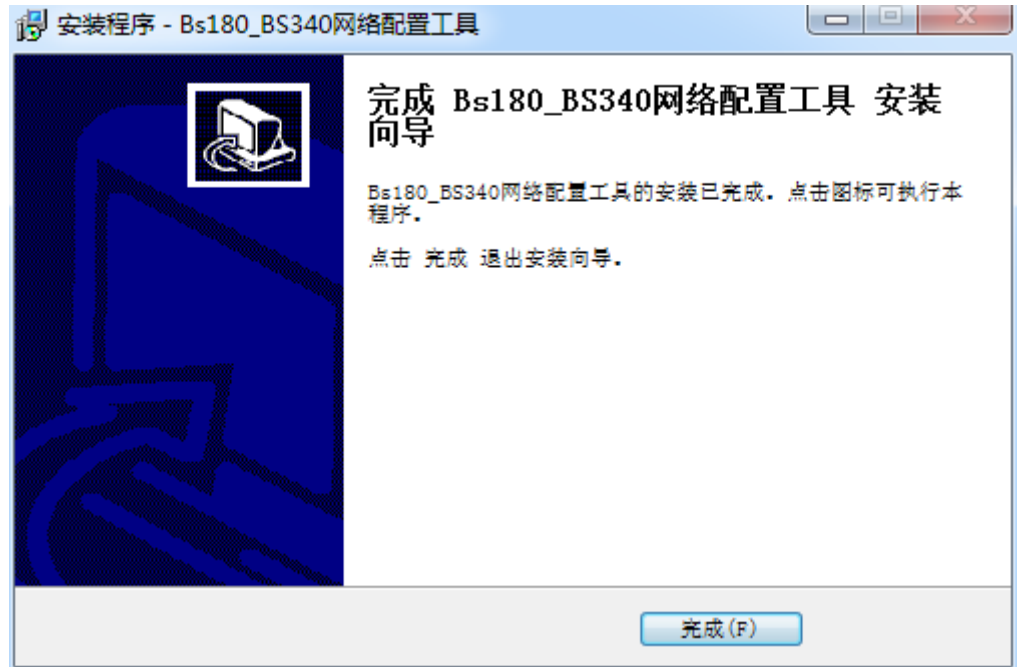

- 3、安装完成后运行 BS180\_BS340 网络配置工具。
- 4、将装有 FdiBs340 网络配置工具的电脑与 BS340 通话主机使用网线连接。
- 5、BS340 开机后,软件出现连接成功后,可修改相关设置。

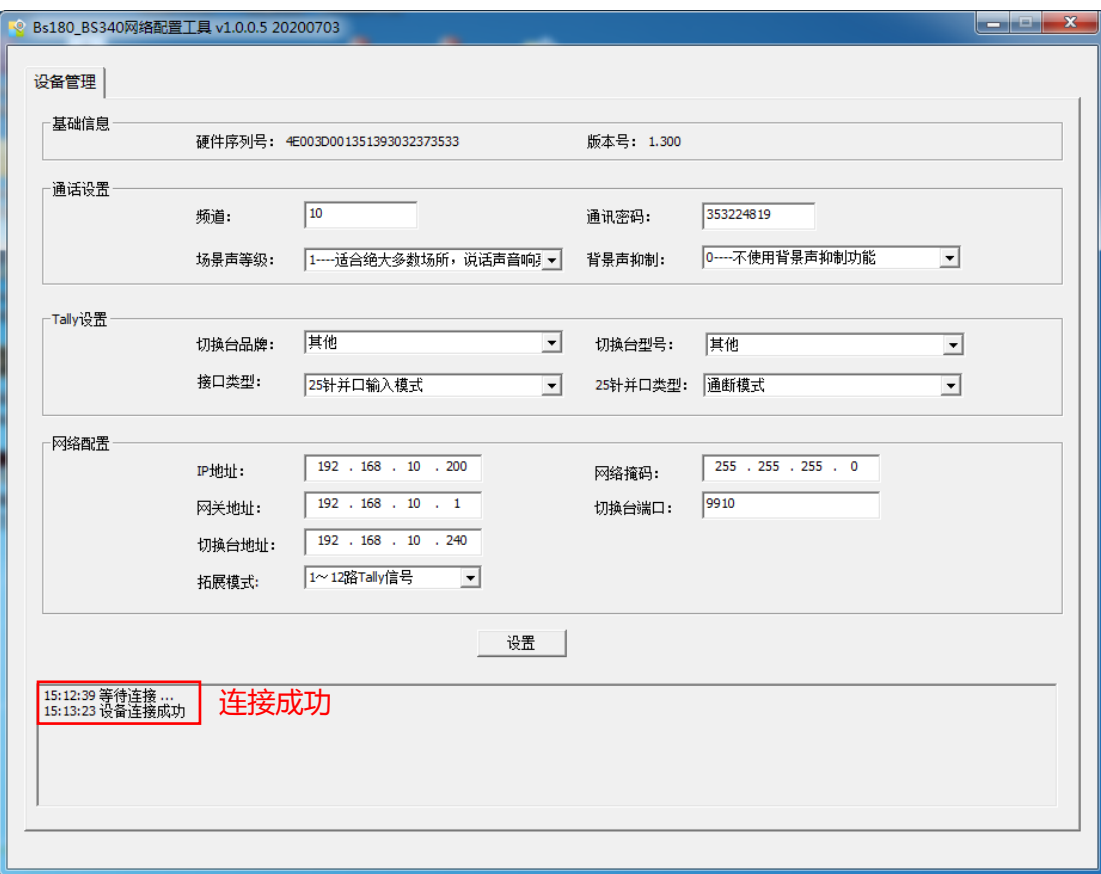

频道设置范围是:2-90。主机、分机和 TALLY 灯频道一致才可以相互通信。

通信密码,主机、分机和 TALLY 灯密码一致才可以相互通信。

场景声等级出厂默认 1 等级,一般不建议修改。

背景声抑制等级出厂默认 2 等级,一般不建议修改。

TALLY 类型设置,根据使用切换台型号设置对应的品牌和型号。

网络配置,修改网络相关参数。